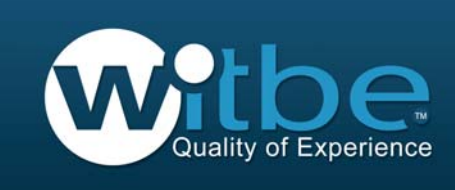

# Getting started with Witbe Portal

### User guide

 $\circledR$  witbe - www.witbe.net

This user guide provides new users with the overall principles of use of Witbe Portal v7.6.

- The 1t introduces the general organization of the portal and the navigation principles.
- The portal is optimized for the following browsers:
	- $\checkmark$  Internet Explorer 7.0 and higher
	- $\checkmark$  Mozilla Firefox 3.0 and higher
	- $\checkmark$  Safari 4.0 and higher
	- $\checkmark$  Google Chrome 4.0 and higher
- To get the best from Witbe portal:
	- $\checkmark$  Your browser must accept cookies and pop-up windows
	- √ Specfic plugins must be installed: Sun java machine v1.5 or higher, Flash v10 or higher
- <sup>1</sup> Our Customer Relation Center (support@witbe.net) and Professional Services teams are at your disposal to help get the best from our service.
	- $\checkmark$  Feel free to contact them!

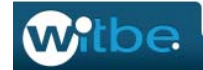

### **Portal organization**

« Global report »: Supervision, Dashboard, Alarms « Measurement analysis »: Performance, Availability My account section

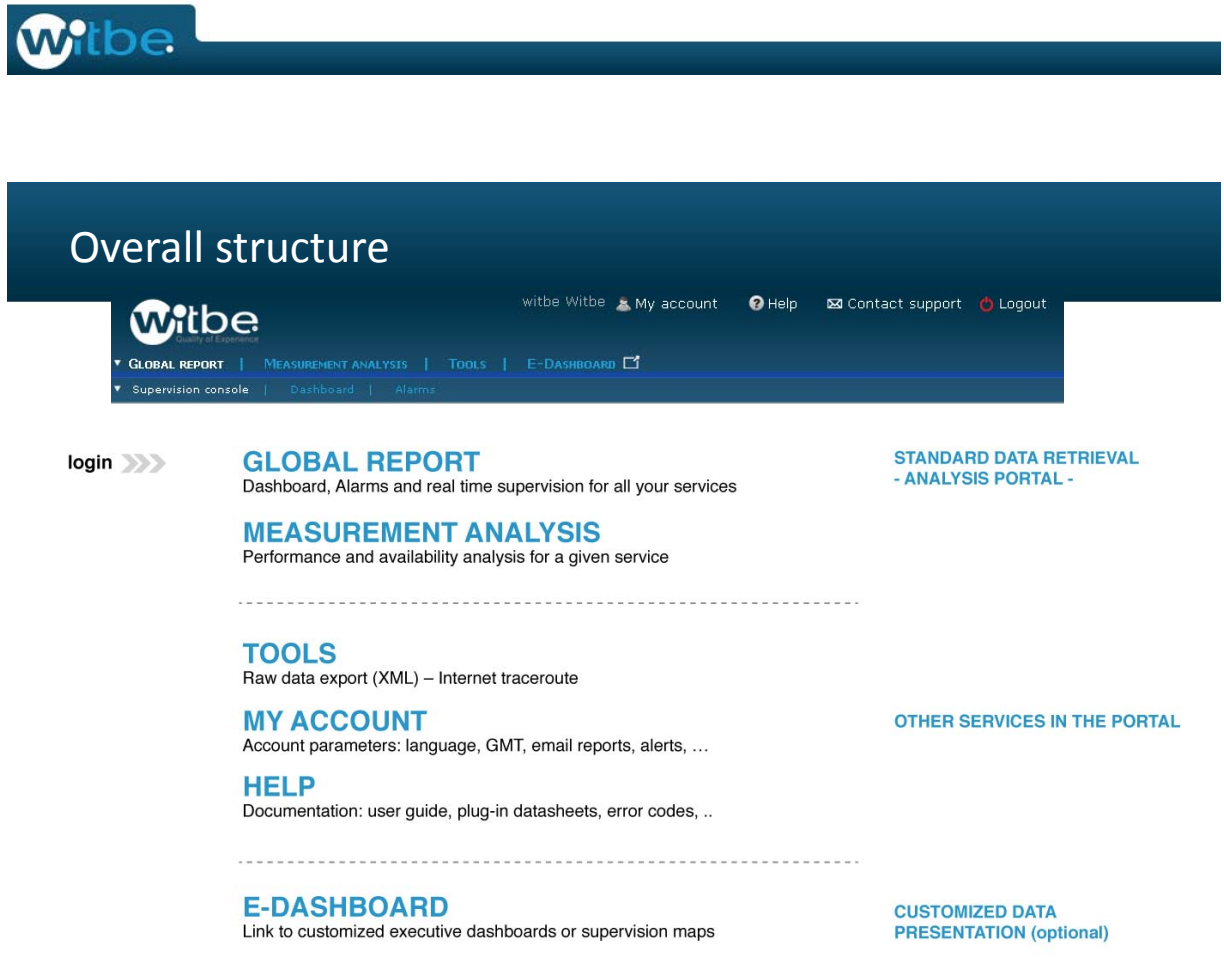

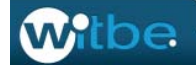

### Standard data retrieval organization

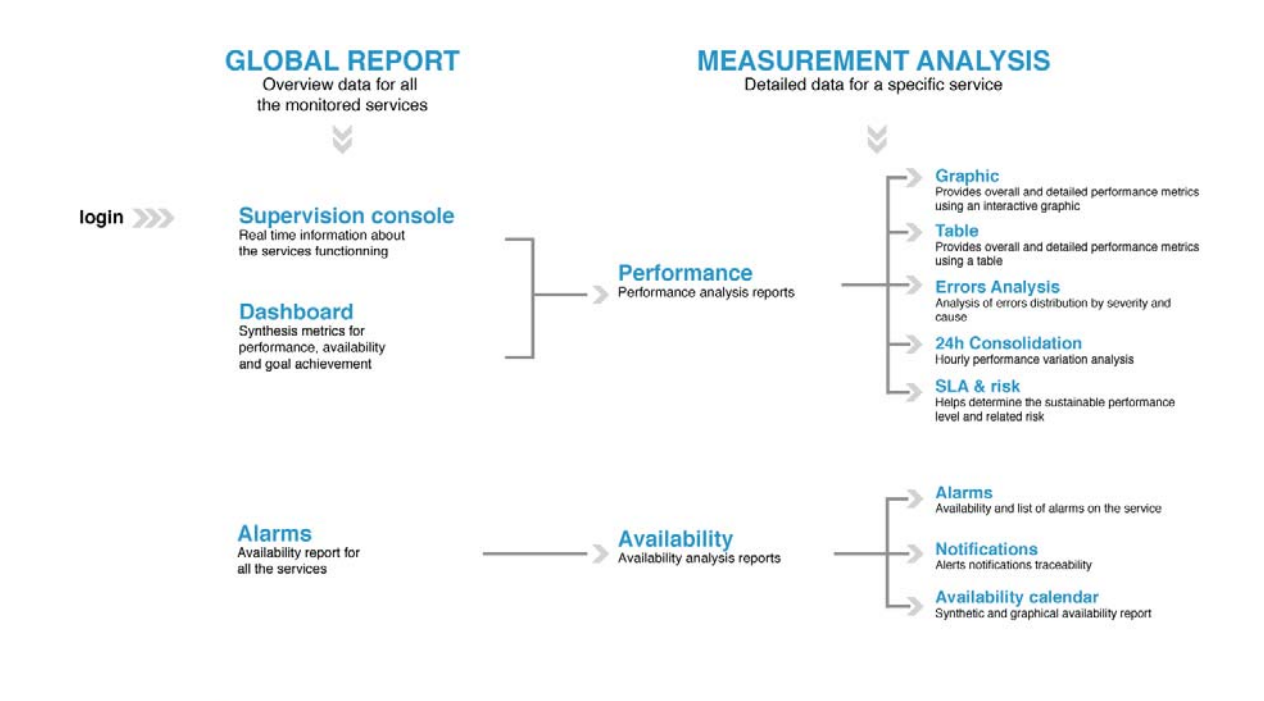

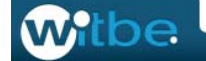

## Agenda

Portal organization « Global report »: Supervision, Dashboard, Alarms « Measurement analysis »: Performance, Availability My account section

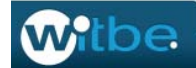

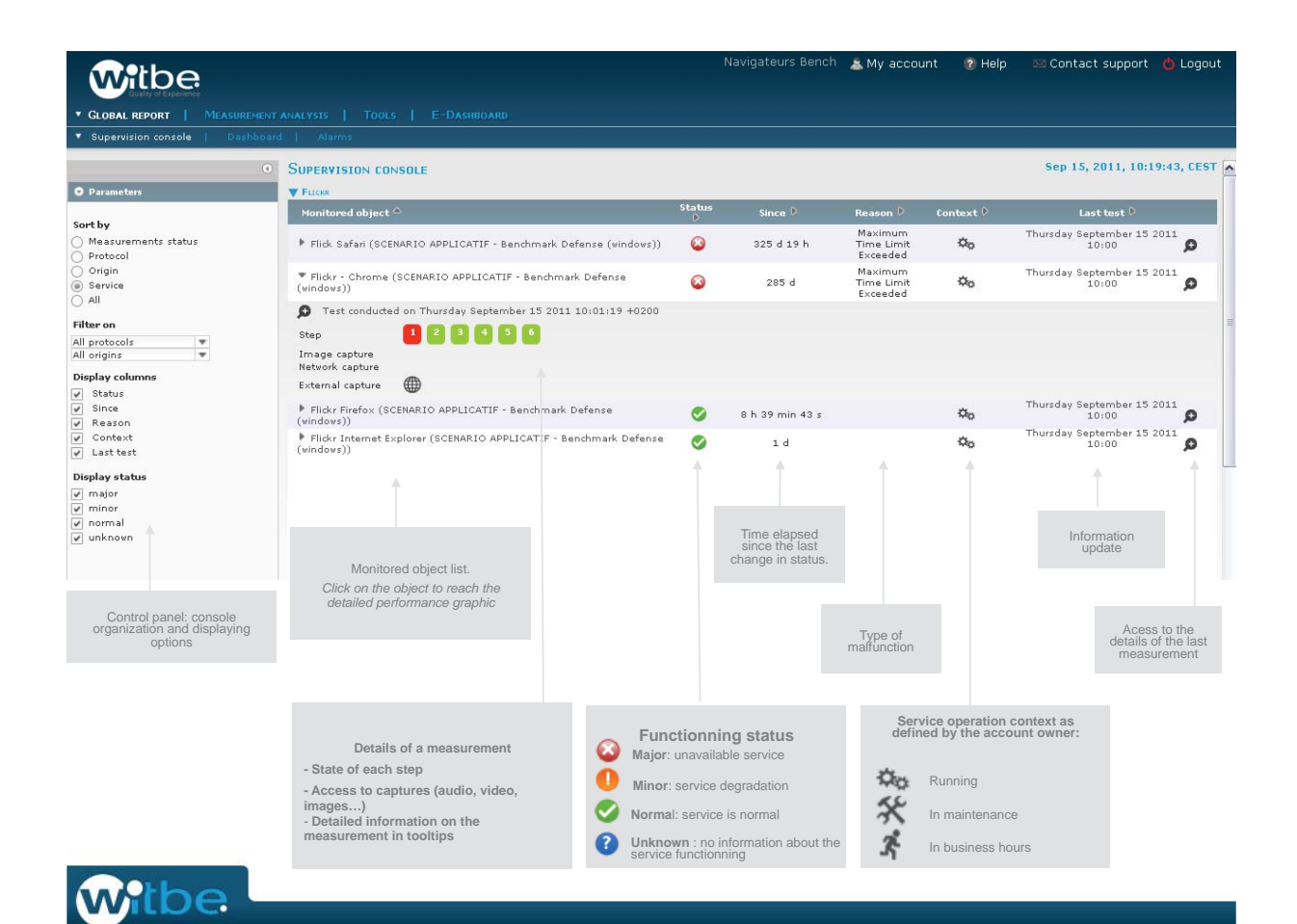

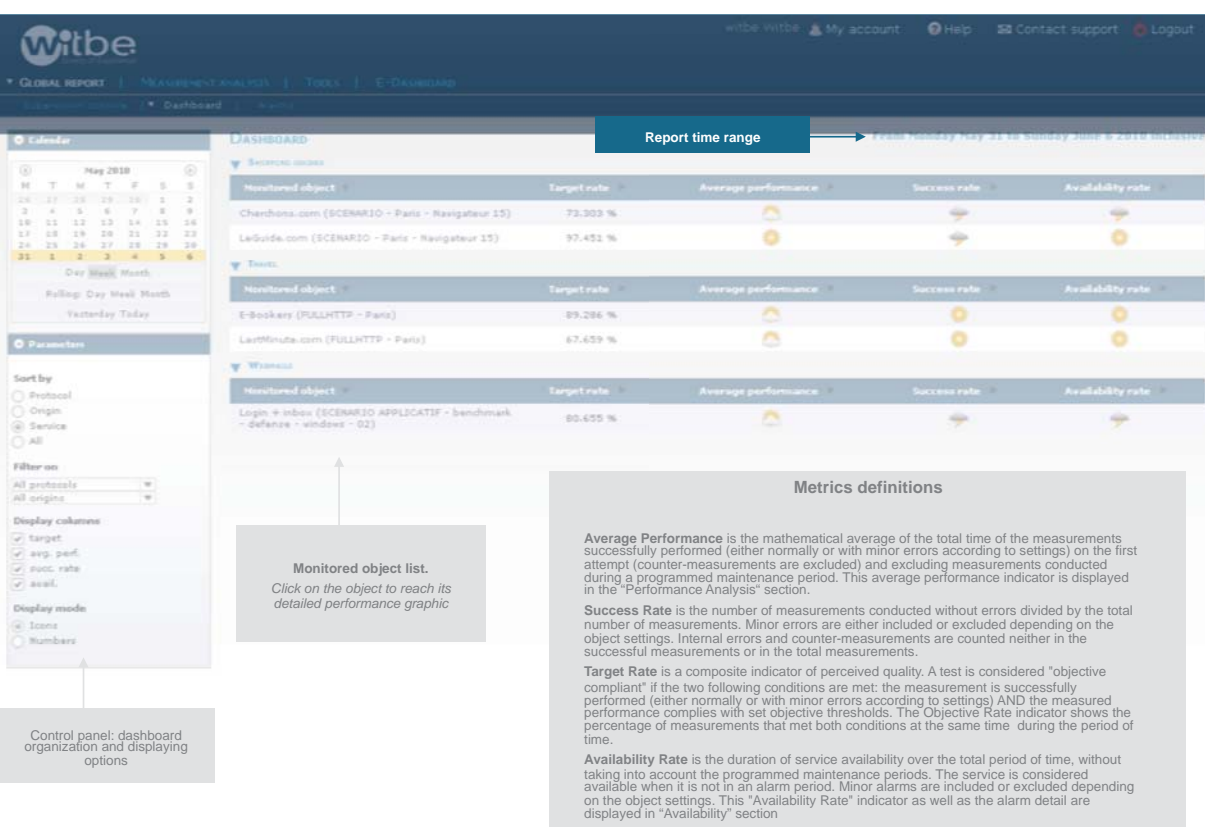

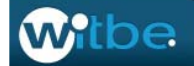

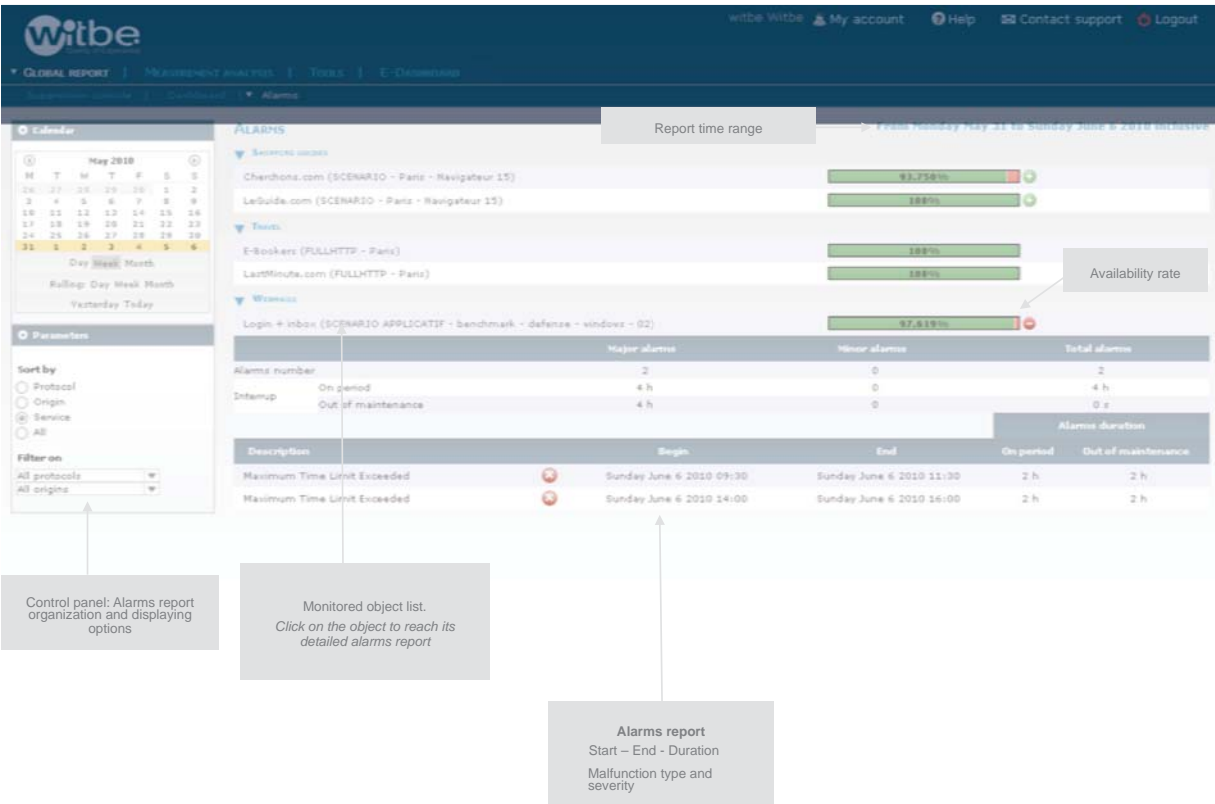

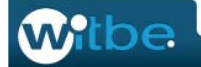

# Agenda

Portal organization « Global report »: Supervision, Dashboard, Alarms « Measurement analysis »: Performance, Availability My account section

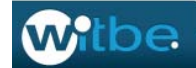

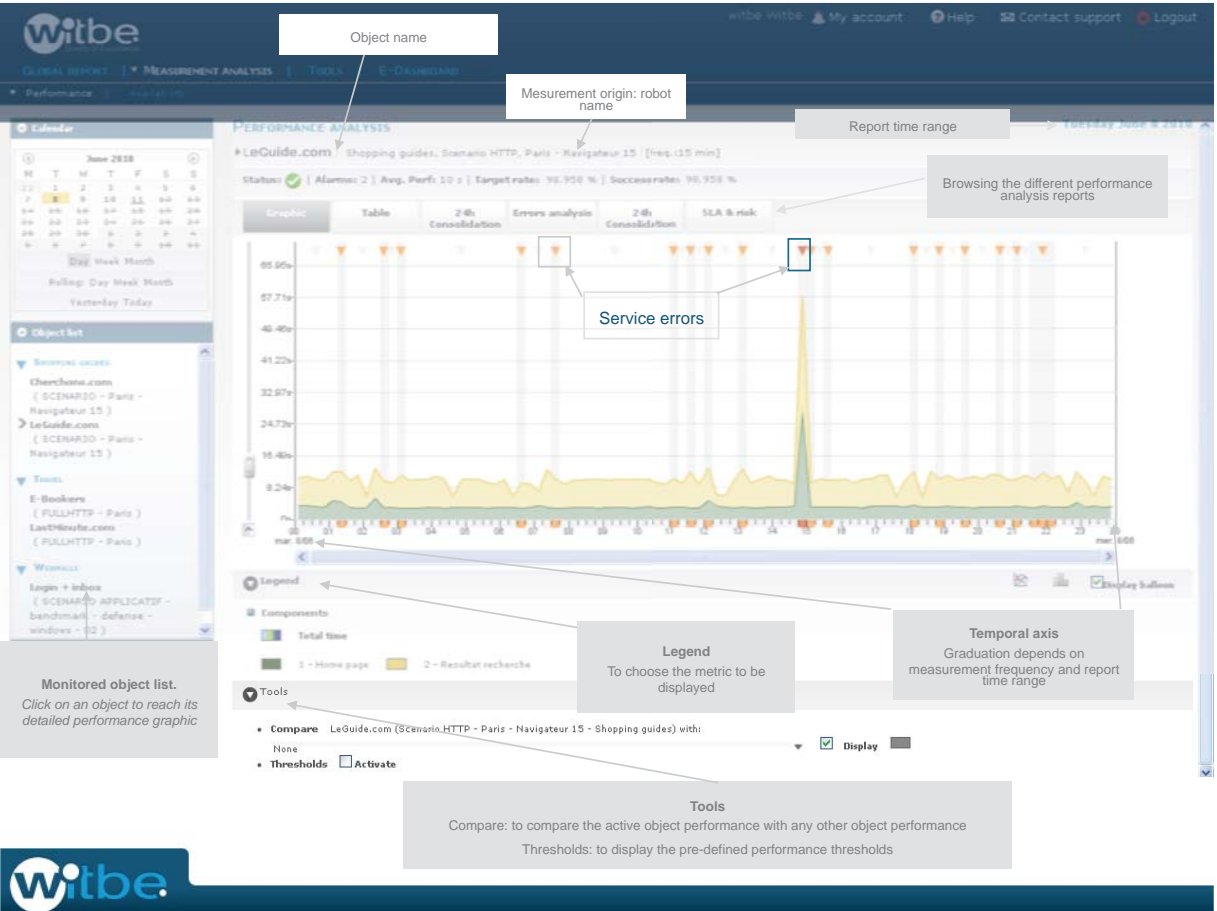

## Interactions with the graphic : analyzing details for one test

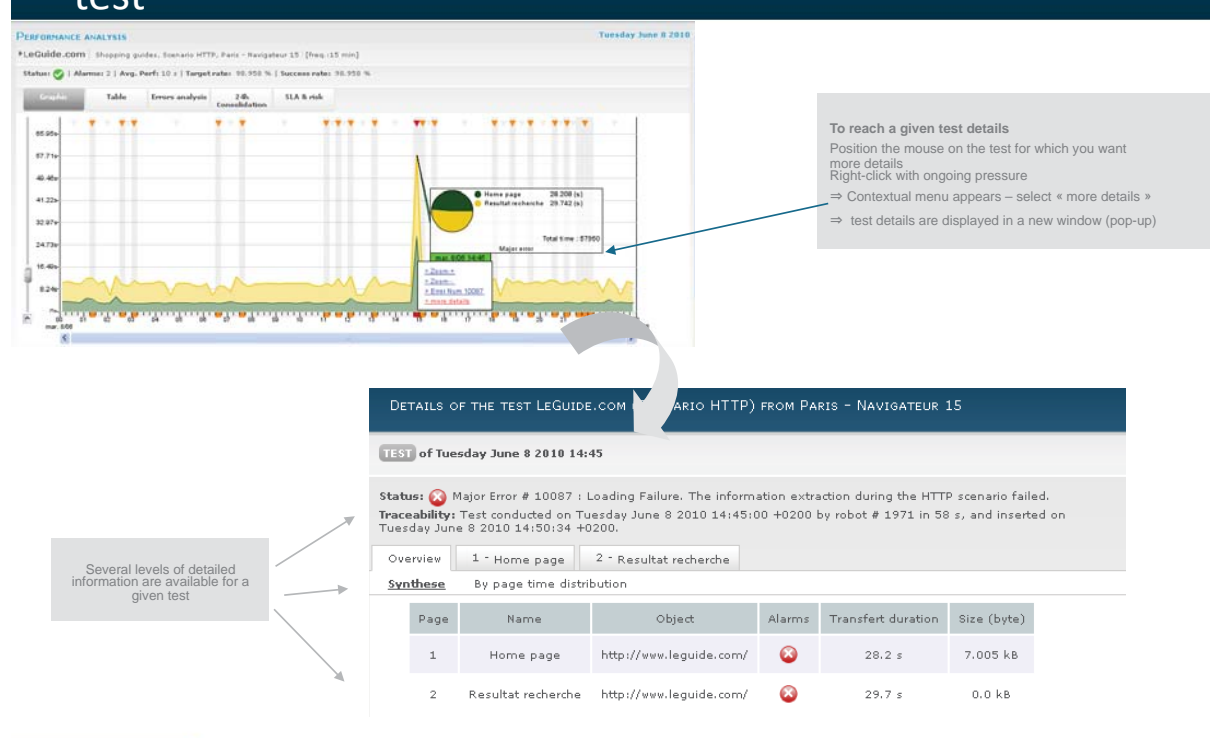

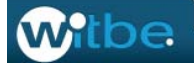

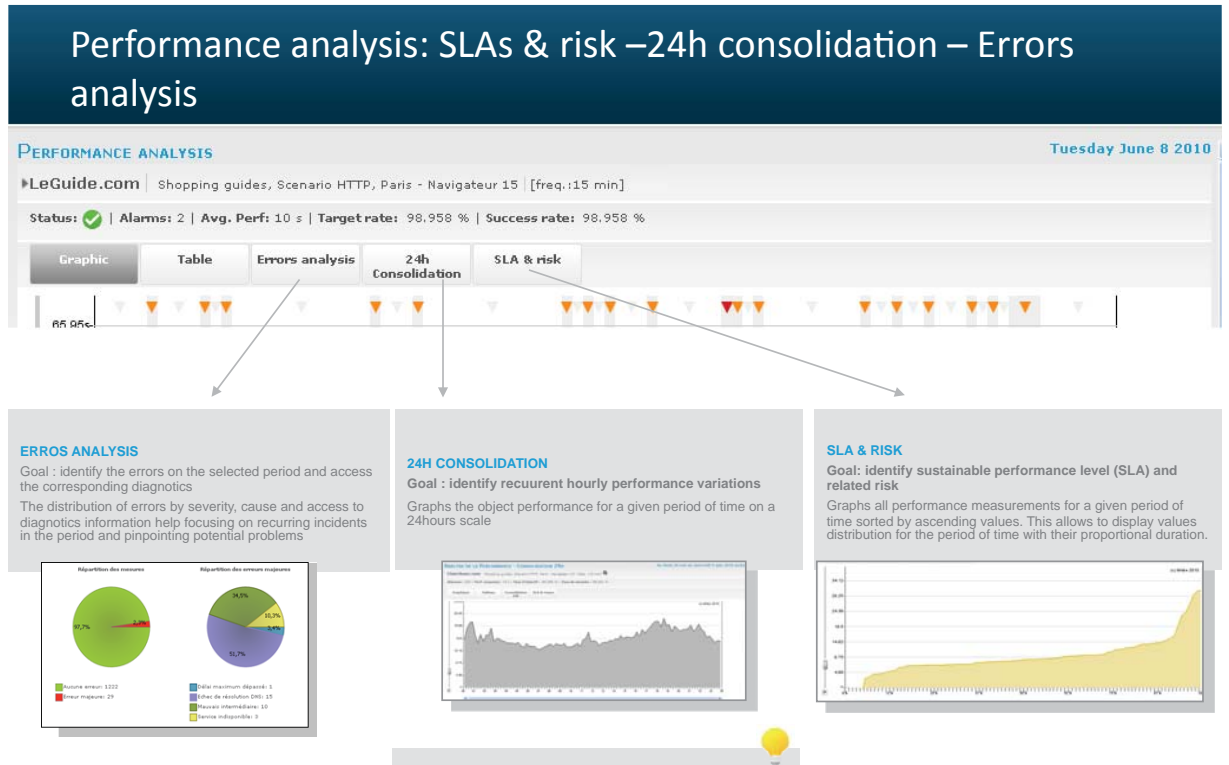

#### **ADDITIONAL ANALYSIS VIEWS**

**Additional analysis views are available in standard for certain type of measurements. In addition you can request customized views by contacting your Witbe representative.** 

**Withe** 

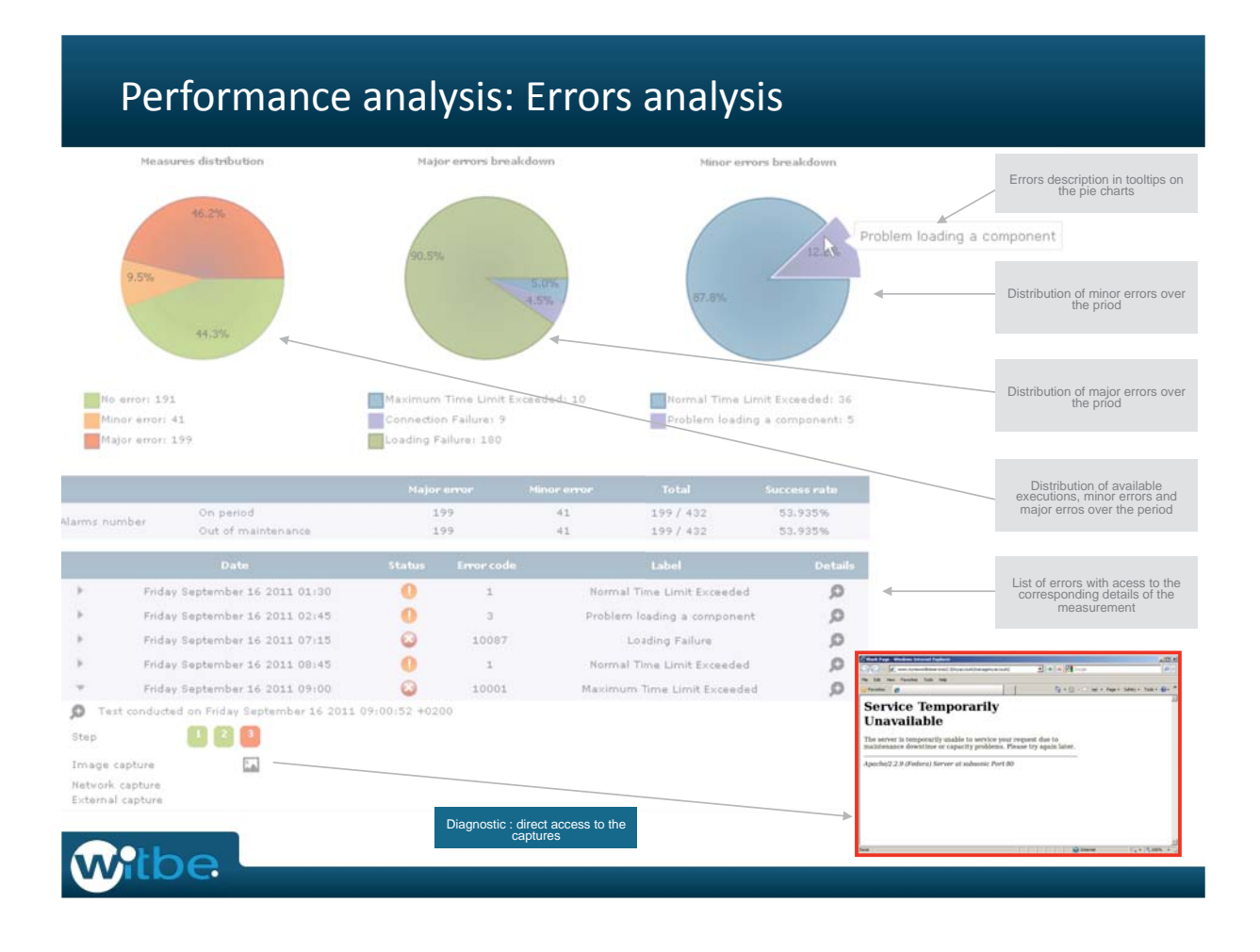

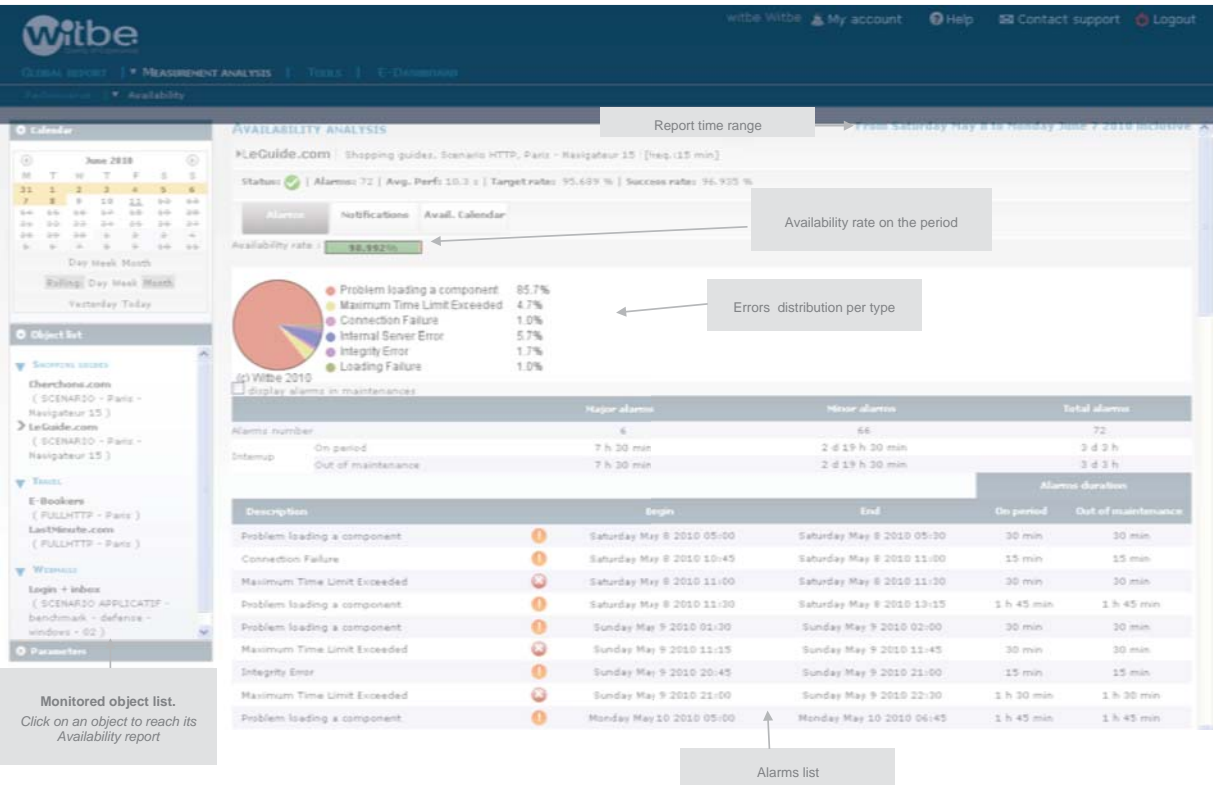

# **Withe**

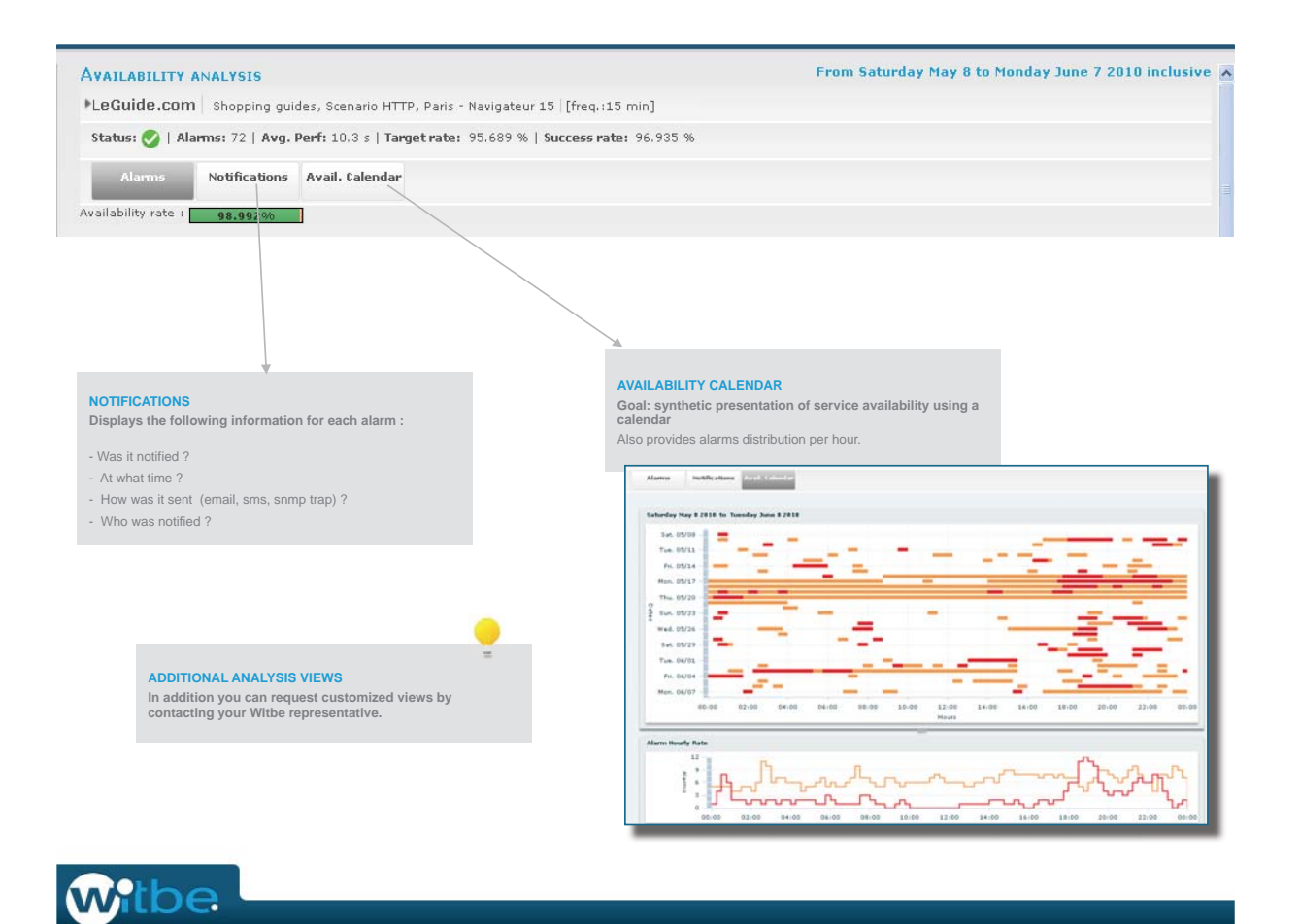

Portal organization « Global report »: Supervision, Dashboard, Alarms « Measurement analysis »: Performance, Availability **My account section** 

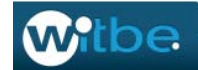

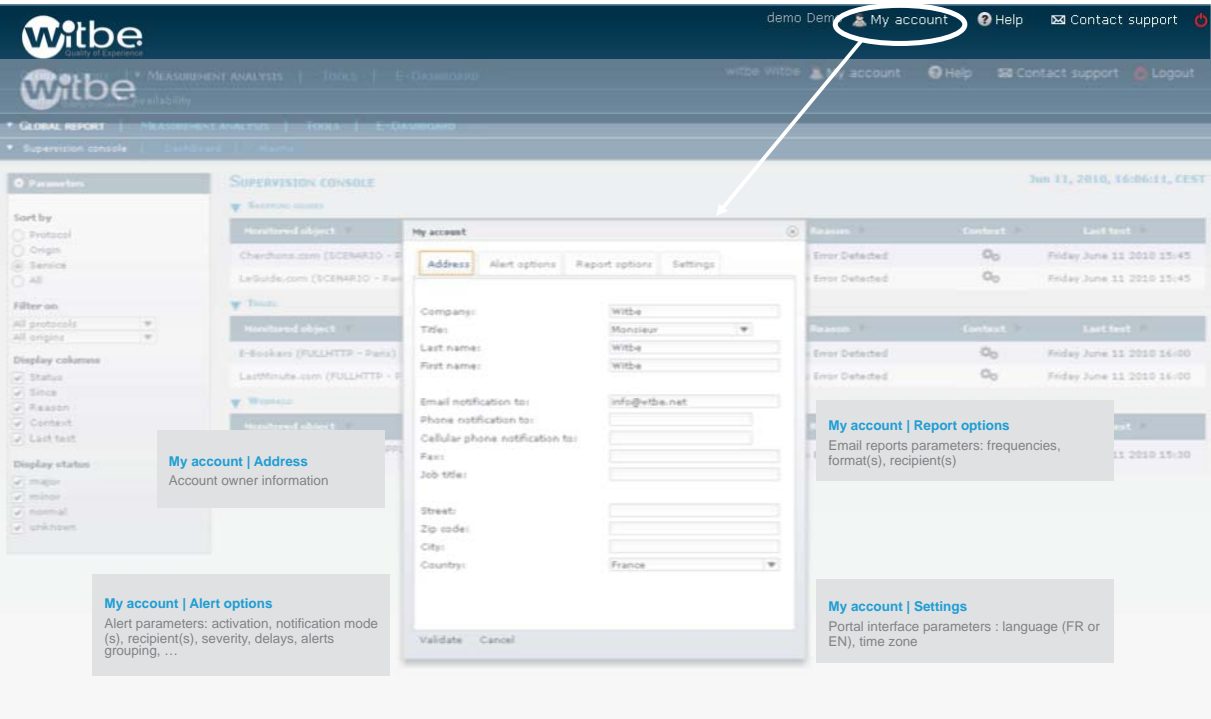

**OVERALL ADMINISTRATION Users accounts and measurements (activation, parameters) are managed through a specific interface (Master account)** 

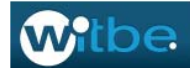

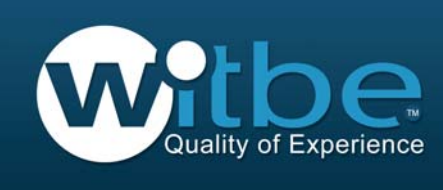

### We are here to listen

Witbe Support Tel: +33 1 47 67 77 01 - support@witbe.net

### **Withe EMEA**

Headquarter Les Collines de l'Arche, Madeleine 92057 Paris la Défense - France Tel: +33 (0)1 47 67 77 77 Fax: +33 (0)1 47 67 77 99 info@witbe.net

#### **Witbe Asia**

Unit 1010, Level 10, Cyberport 1 100 Cyberport Road, Hong Kong Tel: +852 2989 6466 Fax: +852 2989 6408 asia-pac@witbe.net

80 Raffles Place, UOB Plaza 1#25-01 048624 Singapore asia-pac@witbe.net

#### **Witbe North America**

1115 Broadway, Floor 12, New York NY10010, USA Tel: + 1 212 710 2652 north-am@witbe.net

© witbe - www.witbe.net